# **RADIUS**

Работает с версии 0.90.15

Основной способ авторизации и аккаунтинга (AAA) в системе производится при помощи RADIUS сервера. По умолчанию используется Free RADIUS (http://www.freeradius.org/) реализация RADIUS протокола.

Страница про отладку RADIUS-сервера

# **RADIUS PoD**

Скидывание сессий возможно несколькими способами.

- Ручное через веб интерфейс администратора (/Мониторинг/Интернет)
- Автоматическое программой billd

## **RADIUS CoA**

В системе используется механизм изменения параметров сессии без разрыва соединения при помощи RADIUS CoA. Контролем сессий занимается программа billd.

В конфигурационном файле можно указать какие RADIUS CoA отправлять при изменении статуса сессии. Параметры могут быть двух видов: общие параметры для всех типов серверов доступа и индивидуальные типы пар если используются разные сервера доступа в одной системе.

формат:

Для разделения параметров используется перевод строки "\n". Также можно отправлять несколькок независимых пакетов в одном запросе для раздения пакетов используется точка с запятой (;).

## Общие параметры

```
\text{\$conf} {INTERNET_COA_[ ] } = 'COA ';
```
Если используются несколько типов серверов доступа

### Общие параметры \$conf{INTERNET\_COA\_[ ]\_[  $]\}$  = 'CoA ';

```
\texttt{\$conf{INTERNET\_COA\_NEG\_DEPOST\_ACCEL\_IPOE}='...':}
```
#### config.pl

#### Общие параметры

```
#Huawei ME60
$conf{ME60_STATIC_USER_GROUP} = 'static_users';
\verb|Sconf{ME60_NAT_USER_GROUP}| = 'nat_ugers';
```
#### Маркеры статуса

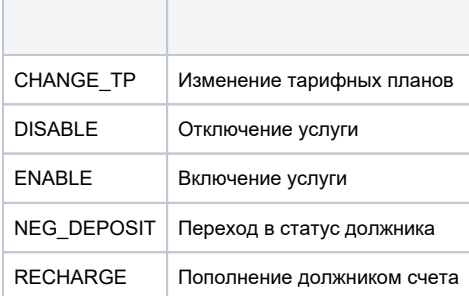

#### Переменные шаблонов.

Переменные экранируются знаком процента %VAR%

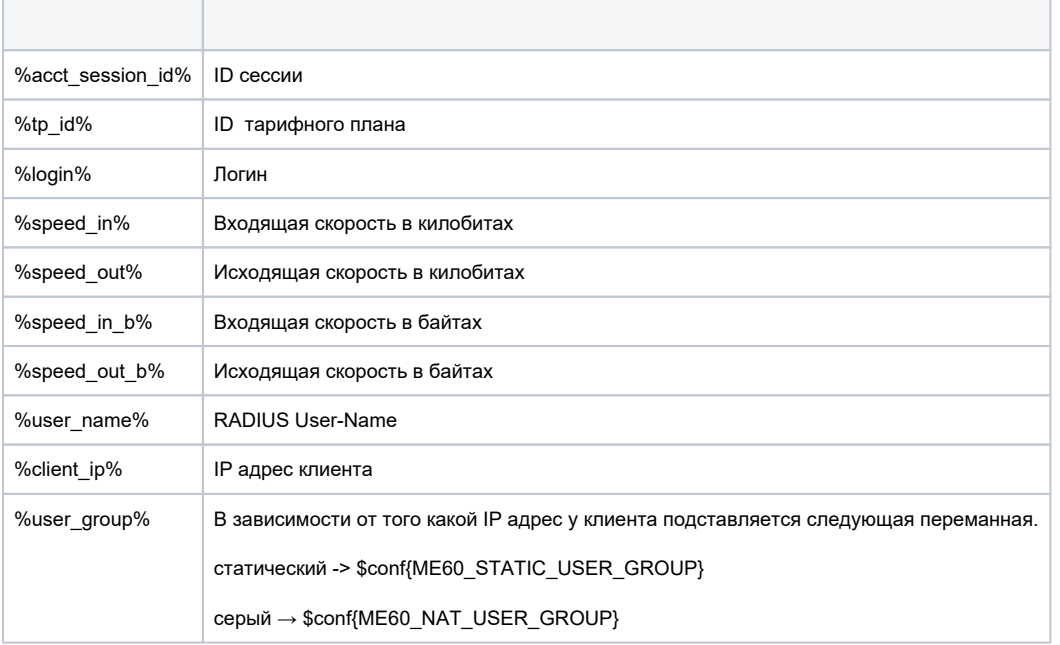

Для режима отладки можно не включать в конфигурационном файле работу с RADIUS COA (\$conf{INTERNET\_SERVICE\_COA}=1;), а просто указывать для определенного абонента параметры:

/usr/abills/libexec/billd LOGIN=test COA\_ACTION=NEG\_DEPOSIT DEBUG=2

Если BRAS не успевает подряд обработать несколько запросов, можно добавить параметр таймаута командной строки для груповых запросов COA\_TIMEOUT=100 или использовать переменную конфига \$conf{INTERNET\_COA\_TIMEOUT}=100; Значения указываются в милесекундах

Пример для Huawei ME60

```
# CoA
$conf{INTERNET_SERVICE_COA}=1;
# 
$conf{INTERNET_COA_NEG_DEPOSIT}="Filter-Id=guest\nAcct-Session-Id=%acct_session_id%";
# 
$conf{INTERNET_COA_DISABLE}="Filter-Id=guest\nAcct-Session-Id=%acct_session_id%";
# 
$conf{INTERNET_COA_ENABLE}="Filter-Id=%user_group%\nHuawei-Output-Average-Rate=%speed_in_b%\nHuawei-Input-
Average-Rate=%speed_out_b%\nAcct-Session-Id=%acct_session_id%"; 
# 
$conf{INTERNET_COA_RECHARGE}="Filter-Id=%user_group%\nHuawei-Output-Average-Rate=%speed_in_b%\nHuawei-Input-
Average-Rate=%speed_out_b%\nAcct-Session-Id=%acct_session_id%";
# 
$conf{INTERNET_COA_CHANGE_TP}="Huawei-Output-Average-Rate=%speed_in_b%\nHuawei-Input-Average-Rate=%
speed out b%\nAcct-Session-Id=%acct session id%";
```
#### Пример для Juniper Mx80

```
# CoA
$conf{INTERNET_SERVICE_COA}=1; 
# 
$conf{INTERNET_COA_DISABLE}="ERX-Service-Activate=svc-guest-ipoe(svc-filter-disable)\nAcct-Session-Id=%
acct_session_id%"; 
# , RADIUS . , 
$conf{INTERNET_COA_NEG_DEPOSIT}="ERX-Service-Deactivate=svc-global-ipoe\nAcct-Session-Id=%acct_session_id%;"
   . "ERX-Service-Activate:1=svc-guest-ipoe(svc-filter-in-nomoney)\nAcct-Session-Id=%acct_session_id%";
# 
$conf{INTERNET_COA_RECHARGE}="ERX-Service-Deactivate=svc-guest-ipoe\nAcct-Session-Id=%acct_session_id%;"
   . "ERX-Service-Activate:1=svc-global-ipoe(%speed_in_b%, %speed_in_b%)\nAcct-Session-Id=%acct_session_id%";
```
#### Пример Accel-ppp

```
# CoA 
$conf{INTERNET_SERVICE_COA}=1;
      , RADIUS .
$conf{INTERNET_COA_NEG_DEPOSIT}="L4-Redirect=1\nL4-Redirect-ipset=nomoney\nFilter-Id=TV_Max\nFramed-IP-
Address=\%client_ip\%";
# 
$conf{INTERNET_COA_RECHARGE}="L4-Redirect=0\nFramed-IP-Address=\%client_ip\%";
```